# **Мастер диаграмм в табличном процессоре MS Excel**

Составила: Антонова Е.П.

2009г.

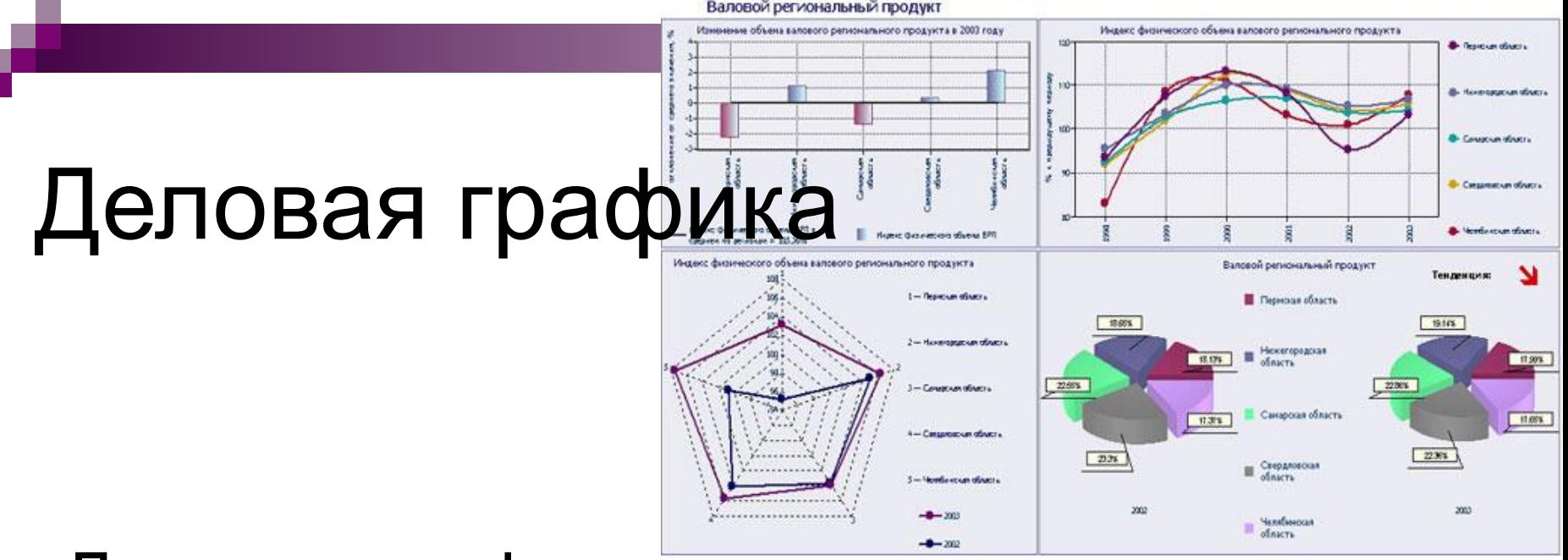

- Деловая графика средство визуализации, то есть представления в наглядной форме, массивов числовых данных.
- Данные для диаграммы выбираются из выделенного блока таблицы. Возможен выбор по столбцам и по строкам.

### Виды диаграмм

- Столбчатые диаграммы называются гистограммами и отражают дискретное распределение величин.
- На графике отражается непрерывный процесс изменения величин.
- Kpyговая диаграмма используется для представления вклада нескольких величин в единое целое.

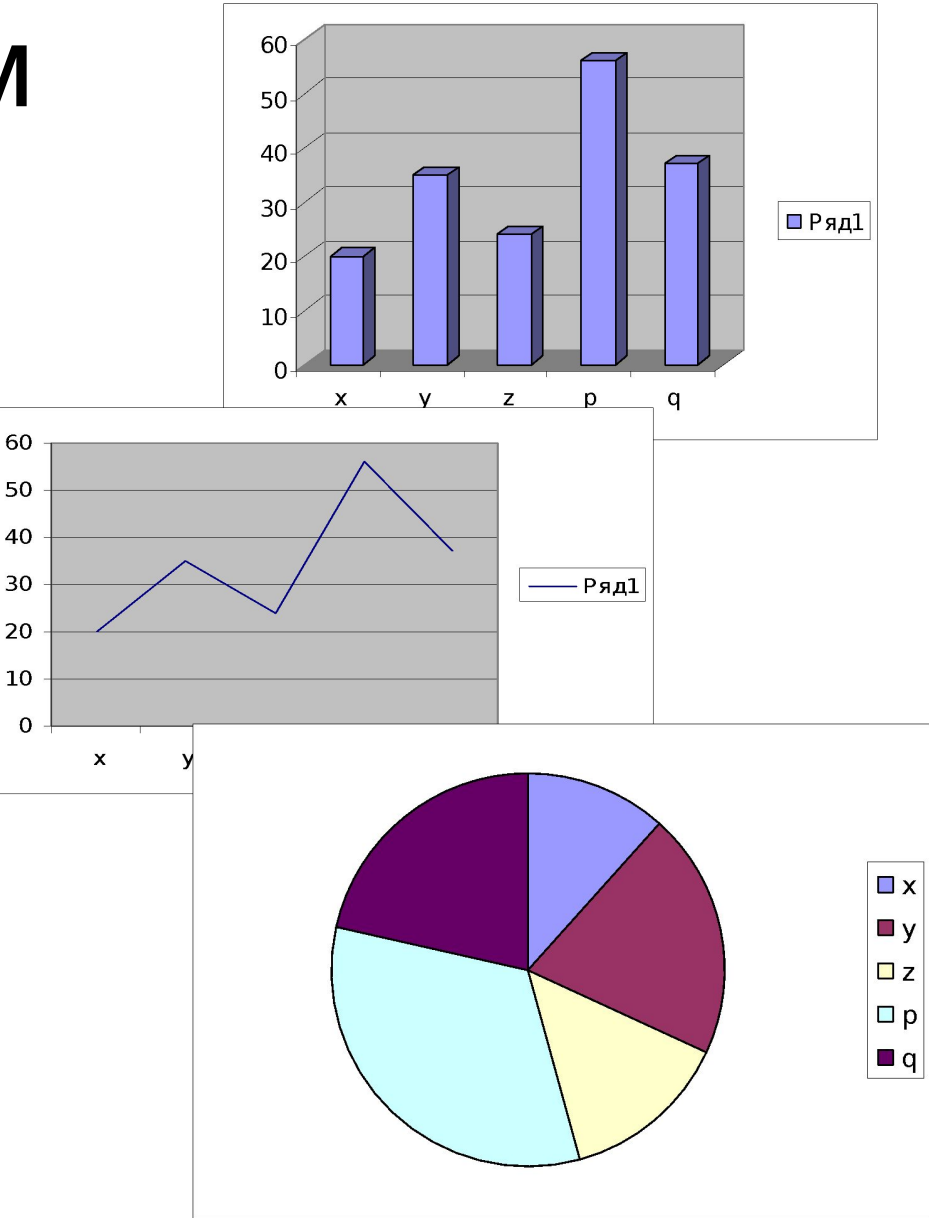

#### Мастер диаграмм

■ Диаграммы в Excel строятся с помощью **Мастера диаграмм**. Вызов Мастера диаграмм в MS Excel производится выполнением команды => Вставка ==> Диаграмма.

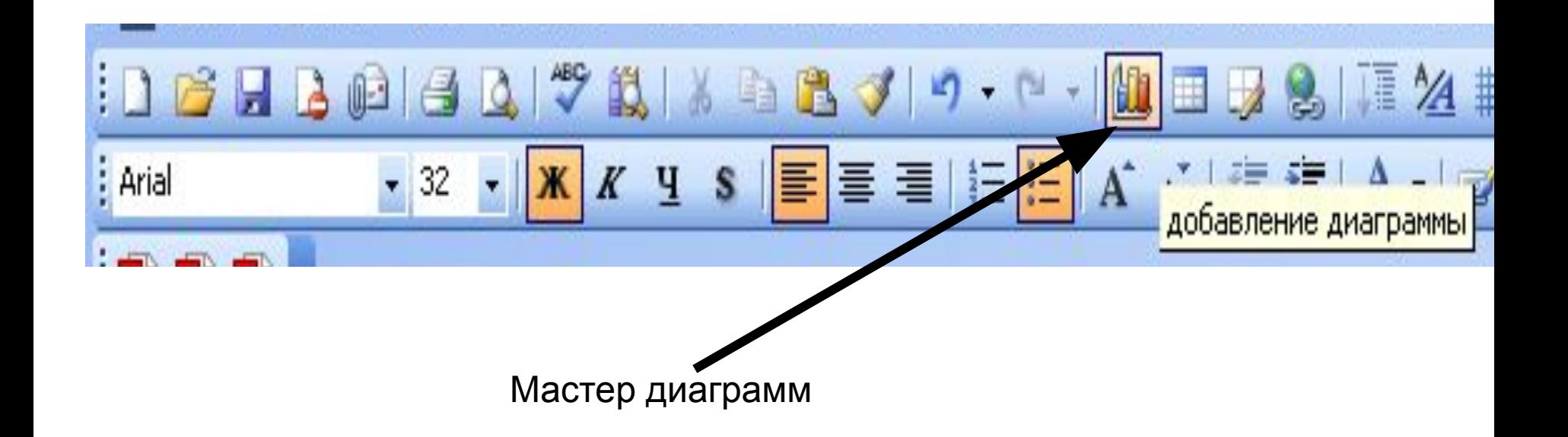

### Алгоритм получения столбчатой диаграммы

- выделить в таблице блок ячеек
- выполнить команду Вставка => Диаграмма;
- далее в среде мастера диаграмм, выполнить 4 шага:

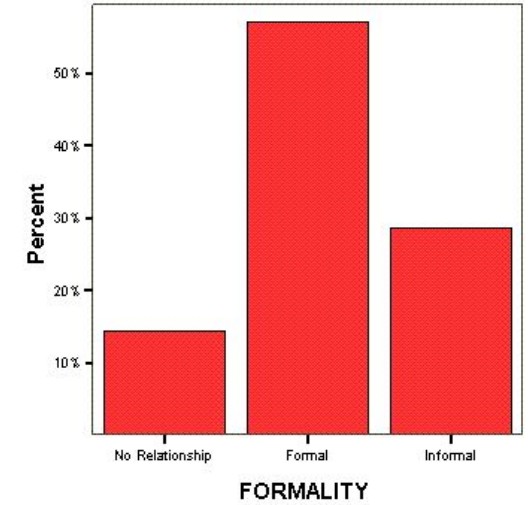

#### Алгоритм получения столбчатой диаграммы

- Шаг 1:
	- на закладке *«Стандартные»* выбрать тип *«Гистограмма»,* вид — *«Обычная Гистограмма»,* щелкнуть по кнопке Далее;

## Алгоритм получения столбчатой диаграммы

- Шаг 2: указать диапазон выбора данных и порядок выбора — в строках, щелкнуть по кнопке Далее;
- Шаг 3: оформление диаграммы. На закладке *«Заголовки»* указать заголовок диаграммы, подписи к осям, на закладке *«Легенда»* — место расположения легенды (в данном примере можно не использовать), щелкнуть по кнопке Далее;
- Шаг 4: размещение диаграммы. Два варианта: разместить на том же листе, что и таблица, или на отдельном листе;
- => щелкнуть по кнопке Готово.

### Построение графика и круговой диаграммы

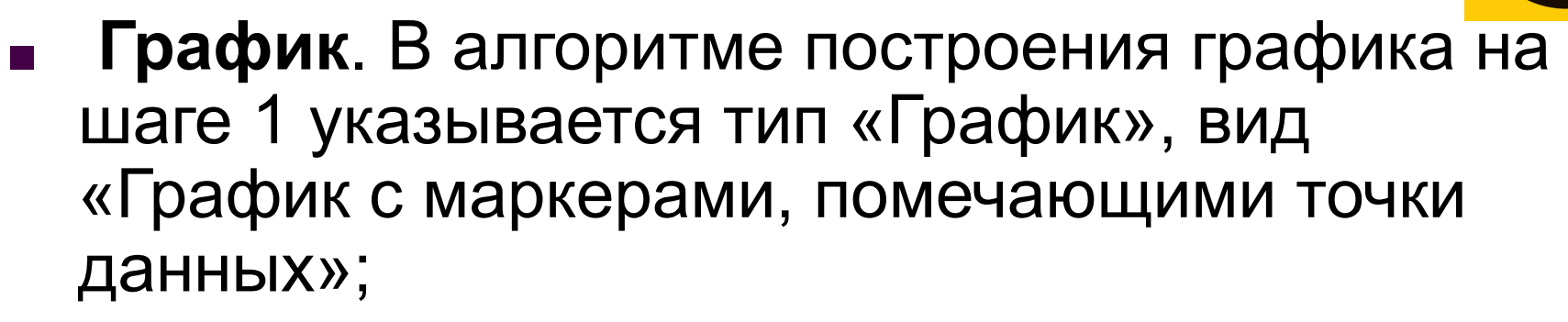

63%

- **■ Круговая** диаграмма. **При построении диаграммы, на шаге 1 выбирается тип «Круговая диаграмма»;**
- *■ MS Excel содержит еще целый ряд других типов и видов диаграмм, с которыми вы можете познакомиться экспериментально*.

## **Компьютерный практикум**

#### **Задание**

Используя приведенную ниже таблицу значений функции

- *у* = *f(x),* постройте, пользуясь Мастером диаграмм, для этой таблицы:
- обычный график;
- столбчатую диаграмму;
- круговую диаграмму.

Таблица:

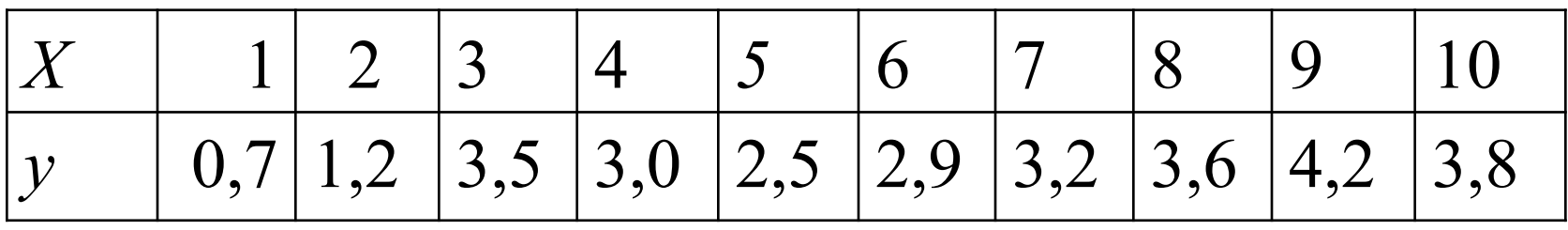